## WILLIAM CULLEN BRYANT HIGH SCHOOL

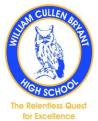

## Students must check this account daily and will use this account to log into google classroom on the google drive.

## Your Student Account ID and Password

To retrieve your account ID and password:

- 1. Go to Student Account Self Service(Open external link)
- Enter your 9-digit Student ID (OSIS) number. (You can find your Student ID number on a report card, your student ID card, or in your <u>NYCSA</u> account.)
- 3. Enter your **birthday**.
- 4. Enter PIN (NStudentID) ex: N123123123
- 5. Click **Continue**.
- 6. If the information you enter matches your student record, your username will be displayed.
- Your student ID is your username followed by @nycstudents.net. For example, if your username is JaneD, your student account ID is JaneD@nycstudents.net.
- 8. If you haven't already set up a password, you will be asked to set one up.
- 9. Pick a password that only you will know.
- 10. Re-enter your **password**.
- 11. Click **Update Password**.

Instructional Video

https://vimeo.com/408100821